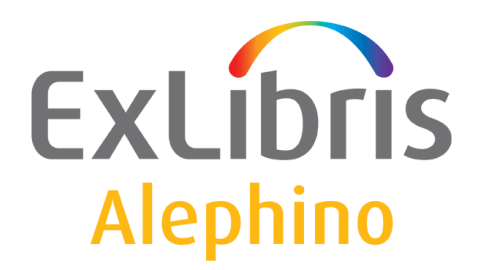

**BENUTZERDOKUMENTATION (ALEPHINO 5.0)** 

# Verschlüsselung mit Alephino

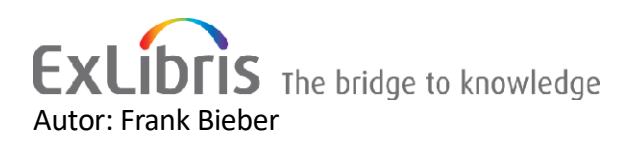

### Inhalt

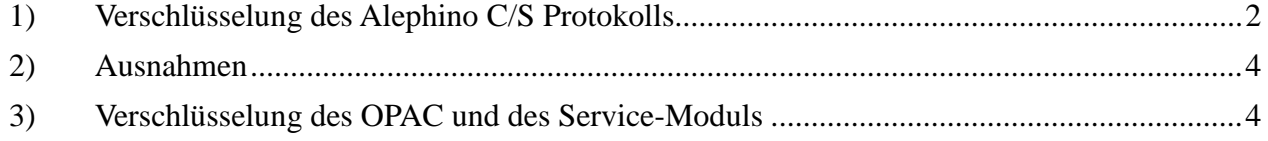

# **Verschlüsselung in Alephino**

**Mi**t dem Wirksamwerden der Datenschutz-Grundverordnung (DSGVO / GDPR) in der Europäischen Union erhob sich die Notwendigkeit umfassender Maßnahmen zum Schutz personenbezogener Daten in Alephino. Wesentliche Maßnahme hierzu ist die Verschlüsselung der Kommunikation sowohl zwischen GUI-Clients und dem Alephino-Server als auch der browserbasierten Dienste OPAC und Web Services. Sofern Alephino-Datenbank (Server) und dessen Anwendungen nicht ausschließlich im lokalen Netzwerk betrieben werden, die Dienste also im öffentlichen Internet erreichbar sind, ist Verschlüsselung empfehlenswert.

### <span id="page-1-0"></span>*1) Verschlüsselung des Alephino C/S Protokolls*

Mit dem Encryption Service Pack für Alephino stehen zwei Methoden zur Verschlüsselung der Kommunikation zwischen GUI-Clients und Server zur Verfügung. Die entsprechenden Fähigkeiten sind zugleich in die seit Ende des Jahres 2018 verfügbaren Installationspakete integriert. Es ist zu beachten, daß Alephino Server und Z39.50 Gateway aus Sicht der Clients Server darstellen, die dasselbe Protokoll bedienen. Damit Clients beide Dienste zugleich nutzen können, muß die Verschlüsselung stets identisch konfiguriert sein.

#### a) "**Ex Libris"**

Diese Methode wurde von Ex Libris entwickelt und kommt in Aleph und Alephino bereits zur Verschlüsselung von Kennworten der Mitarbeiterkonten zum Einsatz. Nunmehr ist derselbe Algorithmus auch zur Verschlüsselung der Kommunikation verfügbar.

#### a. **Konfiguration der Server**

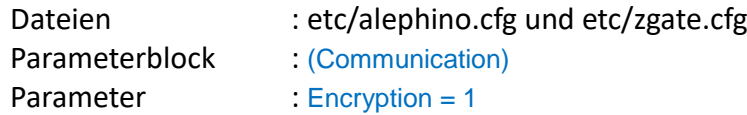

#### b. **Konfiguration des GUI**

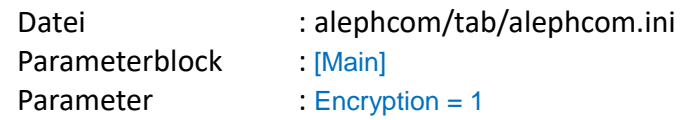

#### b) **DES**

Diese Methode verwendet den Algorithmus des [Data Encryption Standard](https://de.wikipedia.org/wiki/Data_Encryption_Standard) und arbeitet mit einem symmetrischen Schlüssel, der Client und Server gleichermaßen bekannt sein muß.

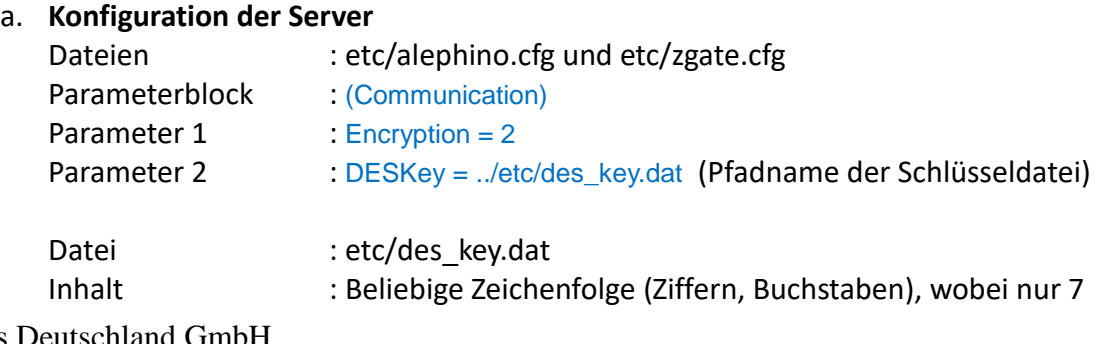

© Ex Libris Deutschland GmbH Alephino Encryption 2 December 2018 Zeichen (56 Bit) relevant sind.

b. **Konfiguration des GUI**

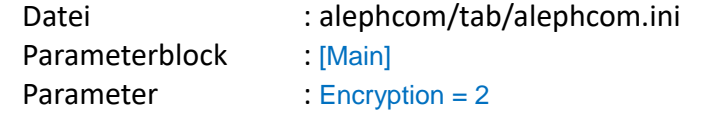

Datei : alephcom/tab/des\_key.dat Inhalt : Beliebige Zeichenfolge (Ziffern, Buchstaben), wobei nur 7 Zeichen (56 Bit) relevant sind.

## <span id="page-3-0"></span>*2) Ausnahmen*

Alle Komponenten von Alephino kommunizieren mittels desselben Client/Server Protokolls. Ein Alephino-Datenbankserver bedient nicht nur die GUI-Clients, sondern auch die webbasierten Bestandteile des Systems, wie den OPAC und das Service-Modul, sowie die Server für Z39.50 und Self-Check (SIP2). Mit Ausnahme des GUI findet die Kommunikation zwischen Server und Clients ausschließlich auf lokaler (localhost) oder der Ebene des Intranet bzw. VPN statt. Ein Z39.50- oder Self-Check-Server wird unwahrscheinlich auf einer anderen Maschine als dessen zugeordneter Alephino-Server betrieben, und falls doch, diese schon gar nicht über öffentliche IP-Adressen miteinander verbunden sein.

Somit benötigen die internen Server-Server Kommunikationsstrecken keine Verschlüsselung und besitzen die Fähigkeit dazu bislang auch nicht. Damit nun ein mit Verschlüsselung betriebener Alephino-Datenbankserver auch solche internen Komponenten weiterhin bedienen kann, *müssen* für diese Ausnahmen von der Verschlüsselung definiert werden. Dies geschieht über die Festlegung von IP-Adressen bzw. Adressbereichen.

#### **Konfiguration des Servers**

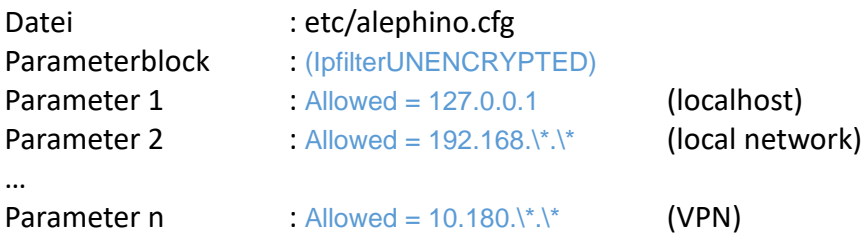

Selbstverständlich kann dieses Prinzip auch auf GUI-Clients angewendet werden, sofern diese ausschließlich im lokalen Netzwerk mit ihrem Server kommunizieren, mithin keine Gefahr des Abhörens des Nachrichtenaustausches besteht.

**Achtung:** Nicht korrespondierende Konfiguration der Verschlüsselungsmethoden auf Server- und Clientseite führt stets zum Versagen der Programme. Dagegen gibt es leider keine Sicherung, da weder die verwendete Methode noch der Schlüssel (verständlicherweise) offen ausgetauscht werden dürfen. Wurde der Server mit einer unpassenden Methode adressiert, antwortet dieser zunächst nicht mehr und muß neu gestartet werden!

### <span id="page-3-1"></span>*3) Verschlüsselung des OPAC und des Service-Moduls*

Zur Sicherung gegen das Abhören des browserbasierter Nachrichtenaustausches kommt das Protokoll [HTTPS](https://de.wikipedia.org/wiki/Hypertext_Transfer_Protocol_Secure) anstelle des unverschlüsselten HTTP zum Einsatz. Die hierzu notwendige Konfiguration der asymmetrischen Verschlüsselung mit SSL/TLS ist spezifisch für den verwendetem Webserver, hat also strenggenommen nichts mit Alephino zu tun, so daß Kontrolltabellen oder Webseiten in Alephino nicht geändert werden müssen.

Nachfolgend eine beispielhafte Konfiguration, wie diese für den am häufigsten genutzten Webserver Apache gilt. Voraussetzung ist, daß der Webserver SSL unterstützt und es keine Konflikte mit auf demselben Server betriebenen Diensten hinsichtlich der verwendeten Ports gibt. Somit geht das Beispiel davon aus, daß ein dedizierter Server für Alephino genutzt wird.

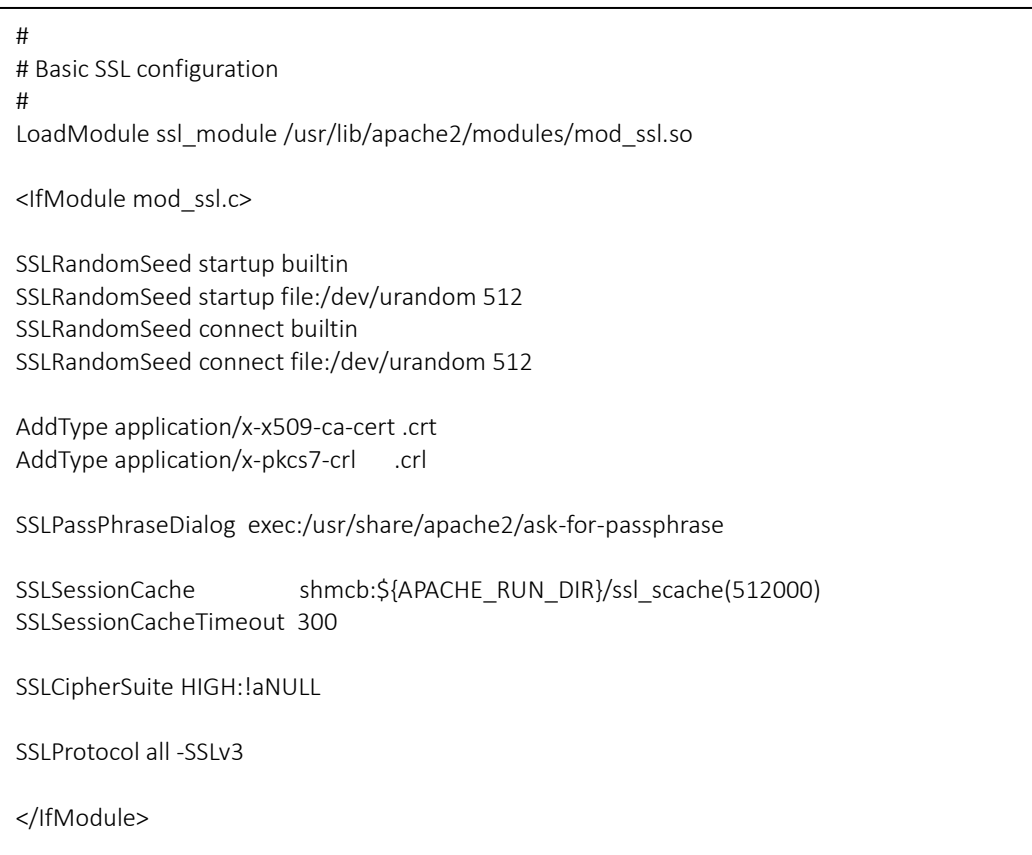

# # ExLibris(D) GmbH # Settings for Alephino 5.0 # # Ports for Alephino services Listen 80 <IfModule mod\_ssl.c> Listen 443 </IfModule> # Allow access to Alephino directories <Directory "/home/exlibris/alephino\_50"> Require all granted Options -Indexes </Directory> # Alephino Administration <IfModule mod\_ssl.c> <VirtualHost \*:443> SSLEngine on SSLCertificateFile "/home/exlibris/alephino\_50/etc/server.cer" SSLCertificateKeyFile "/home/exlibris/alephino\_50/etc/server.key" SSLCertificateChainFile "/home/exlibris/alephino\_50/etc/trustchain.cer" AddDefaultCharset UTF-8 AddType application/x-Research-Info-Systems .ris DocumentRoot "/home/exlibris/alephino\_50" Alias /german "/home/exlibris/alephino\_50/htdoc/aliadm\_ger" Alias /wjhk.jupload.jar "/home/exlibris/alephino\_50/bin/wjhk.jupload.jar" Alias /download "/home/exlibris/alephino\_50/temp" Alias /pix "/home/exlibris/alephino\_50/htdoc" Alias /repository "/home/exlibris/alephino\_50/data/objects" ScriptAlias /alipac "/home/exlibris/alephino\_50/bin/alipac" ScriptAlias /alix "/home/exlibris/alephino\_50/bin/alix" ScriptAlias /aliadm "/home/exlibris/alephino\_50/bin/aliadm" ScriptAlias /aliadz "/home/exlibris/alephino\_50/bin/aliadz" ScriptAlias /upload "/home/exlibris/alephino\_50/bin/upload" ScriptAlias /cgistart "/home/exlibris/alephino\_50/bin/cgistart" ErrorLog "|/usr/sbin/rotatelogs /home/exlibris/alephino\_50/weblog/https\_error.%Y-%m-%d-%H\_%M 10M" TransferLog "|/usr/sbin/rotatelogs /home/exlibris/alephino\_50/weblog/https\_access.%Y-%m-%d-%H\_%M 10M" RedirectMatch "^/\$" "/alipac" # Authentication <Location "/aliadm"> AuthType Basic AuthName "Alephino Administration" AuthUserFile "/home/exlibris/alephino\_50/etc/passwords" Require user alephino </Location> </VirtualHost> </IfModule> # Alephino OPAC <VirtualHost \*:80> ServerName alephino.meinebibliothek.de

</VirtualHost>

DocumentRoot "/home/exlibris/alephino\_50"

Redirect permanent / https://alephino.meinebibliothek.de/

#### **Zur Erläuterung:**

⚫ Privater Schlüssel und SSL-Zertifikat. Ein solches kann entweder von einer CA ausgestellt oder selbstsigniert sein. In ersterem Falle ist die sog. Vertrauenskette, also die Liste der Zertifikate des Ausstellers mit anzugeben.

● Für den Aufruf des OPAC genügt die Angabe des Servernamens in der Adresszeile des Browsers.

⚫ Da das Service-Modul unbeschränkten Zugriff auf die Alephino-Datenbank ermöglicht, sollte diese vorteilhaft durch eine zusätzliche Passwortabfrage geschützt werden. Im Beispiel ist das Passwort des Benutzers "alephino" mittels "htpasswd" zu erzeugen bzw. zu ändern.

● Zugriffe auf den OPAC mittels unverschlüsseltem HTTP werden hiermit automatisch auf HTTPS umgeleitet.